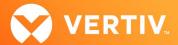

# Vertiv<sup>™</sup> Avocent<sup>®</sup> HMX Advanced Manager

## Release Notes

VERSION 4.11, SEPTEMBER 2, 2020

#### **Release Notes Section Outline**

- 1. Upgrade Instructions
- 2. Package Version Information
- 3. Features and Enhancements
- 4. Known Issues

### 1. Upgrade Instructions

NOTE: For additional product information, please see the Avocent® HMX Advanced Manager Installer/User Guide.

To upgrade the firmware on the Avocent® HMX Advanced Manager server:

- 1. In the user interface (OBWI) of the Avocent® HMX Advanced Manager server, or the primary server, select *Dashboard-Settings-Managers* and ensure that the Require Authentication radio button is set to No. If it is not set to No, change it and click *Save*.
- 2. Select Dashboard-Backups and ensure the backup option to Download to your computer is selected. Click Backup Now.
- 3. Using the Avocent® HMX Advanced Manager software server, verify that all transmitters and receivers are connected and online.
- 4. Navigate to Dashboard- Updates and browse to the location of the software update file.
- 5. Select the file and click Open.
- 6. Click Upload. Do not restart or turn the Avocent® HMX Advanced Manager software server off until the upgrade is complete.
- 7. After the upgrade is complete, click Restart Now.
  - NOTE: While the update is applied, the primary server temporarily loses communication. During this time, the backup server acts as the primary server. You are redirected to the backup server's web interface and automatically logged in. When the primary server becomes available, you are redirected back to that web interface.
- 8. If you have an Avocent® HMX Advanced Manager backup server, repeat the steps above to upgrade the backup server. Then, proceed to the next step.
- 9. The upgrade should now be complete. To verify, select *Dashboard- Settings- Managers* on the primary Avocent® HMX Advanced Manager software server and confirm both servers are upgraded and synchronized.

### 2. Package Version Information

| APPLIANCE/PRODUCT             | IMAGE/CODE VERSION |
|-------------------------------|--------------------|
| Avocent® HMX Advanced Manager | V4.11.45022        |

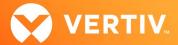

#### 3. Features and Enhancements

This version of the Avocent® HMX Advanced Manager software adds the following features and enhancements:

- Adds support for the Avocent® HMX 8000 high performance KVM extender system (release V3.0) which includes:
  - DisplayPort Audio with up to eight channels on both heads
  - Independent control of the transparent high-speed USB
  - Support for resolutions up to 5120 x 2880 (5K)
- Adds support for Avocent® HMX 6500 high performance KVM receiver (release V1.0) which includes:
  - Ability to add virtual machines (VMs) as virtual transmitters
  - Ability for users to set a username/password for every VM instance
- Adds support for hotkey extensions (10-100) and adds extended hotkey function for the Avocent® HMX 8000 high performance KVM extender system
- Adds multi-user notifications:
  - Allows users to see how many people are sharing and discover who they are.
- Allows the Admin to disable USB audio devices on Avocent® HMX 5150 high performance KVM transmitters
- Adds moveable channel name banner:
  - Allows the Admin to set the position of the channel banner on a per receiver basis
- Adds domain to RDP transmitter configuration

### 4. Known Issues

| UNIT                                             | ISSUE DESCRIPTION                                                                                                    |
|--------------------------------------------------|----------------------------------------------------------------------------------------------------|
| Avocent® HMX Advanced<br>Manager Software Server | <ul> <li>Not possible to add a Backup Manager if HTTPS connection is set</li> <li>Extended hotkey support (0-99) not supported (on Avocent® HMX 6500 receiver)</li> <li>In some cases, the device name gets truncated in the syslog message</li> <li>Identify light box doesn't work when using replace device</li> <li>On-screen display (OSD) reset, preventing login, if password contains special pronunciation characters</li> <li>Full speed / high speed selection on Avocent® HMX 8000 extender system has no effect</li> <li>Cannot use Internet Explorer to setup start of day network settings</li> </ul> |

ITSYS\_PUBS\_REV1\_8-20 Page 2 of 2

<sup>© 2020</sup> Vertiv Group Corp. All rights reserved. Vertiv<sup>™</sup> and the Vertiv logo are trademarks or registered trademarks of Vertiv Group Corp. All other names and logos referred to are trade names, trademarks or registered trademarks of their respective owners. While every precaution has been taken to ensure accuracy and completeness here, Vertiv Group Corp. assumes no responsibility, and disclaims all liability, for damages resulting from use of this information or for any errors or omissions. Specifications, rebates and other promotional offers are subject to change at Vertiv's sole discretion upon notice.